# **ATHENA2009**

## **Das Upgrade mit der eingebauten Produktivitätssteigerung**

## Gutes noch besser machen.

Sorgfältig weiterentwickelt präsentiert sich ATHENA 2009 mit zahlreichen produktivitätssteigernden Neuerungen. Wir haben wieder Kundenwünsche einfließen lassen, und so sind praxisgerechte Funktionen hinzugekommen, mit denen Sie alltägliche Konstruktionsaufgaben effizienter lösen können. Bei vielen Dialogboxen führen unter ergonomischen Aspekten durchgeführte Modifikationen zu einer noch bessere Übersichtlichkeit und eine Steigerung des Bedienkomforts.

Abgestimmt auf die stark zunehmende internationale Planung haben wir in ATHENA 2009 die Kompatibilität der Zeichnungsdaten zwischen metrischem und britischem (Zoll) System weiter optimiert.

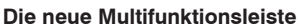

In AutoCAD 2009 wird jetzt eine neue Multifunktionsleiste eingesetzt, die viele Anwender schon als den Befehlsnavigator aus AutoCAD 2007 und 2008 kennen. In sogenannten Ribbons werden alle Werkzeuge und Optionen übersichtlich gruppiert, was die Erreichbarkeit der gewünschten Befehle auf ein Minimum an Klicks reduziert und eine effizientere Zeichnungserstellung ermöglicht.

ATHENA 2009 greift diese innovative Benutzerführung auf. Nun sind auch ATHENA-Befehle in einem eigenen Ribbon über die AutoCAD-Multifunktionsleiste erreichbar - eine überzeugende Alternative zu den bekannten Werkzeugkästen.

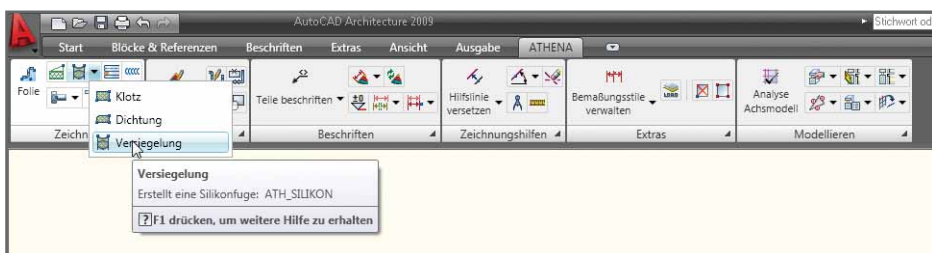

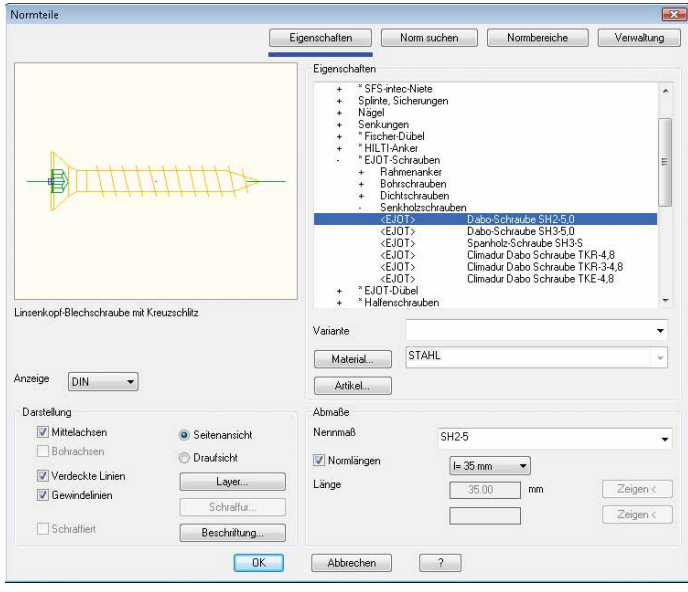

### **Normteile**

Die Dialogbox wurde mit neuen Registerschaltflächen reorganisiert. Etwa 10.000 neue Normteile sind hinzugekommen, so dass der Umfang jetzt bei ca. 72.000 Teilen liegt. Folgende wichtige Normund Herstellerteile sind z. B. ergänzt worden:

- Präzisionsstahlrohre DIN EN 10305-1, -2 und -3.
- Halfenschienen und Halfenschrauben wurden vervollständigt.
- Gewindestifte DIN 915 und DIN 916.
- Flügelschraube DIN 316.
- Zylinderkerbstift DIN EN ISO 8740.
- Spannstift DIN EN ISO 8752.
- Einzelschrauben für Fischer Rahmenbefestigungsdübel.
- EJOT Bohrschrauben und EJOT Dichtschrauben wurden vervollständigt.
- EJOT Senkholzschrauben wurden hinzugefügt.

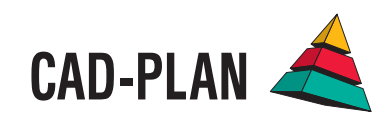

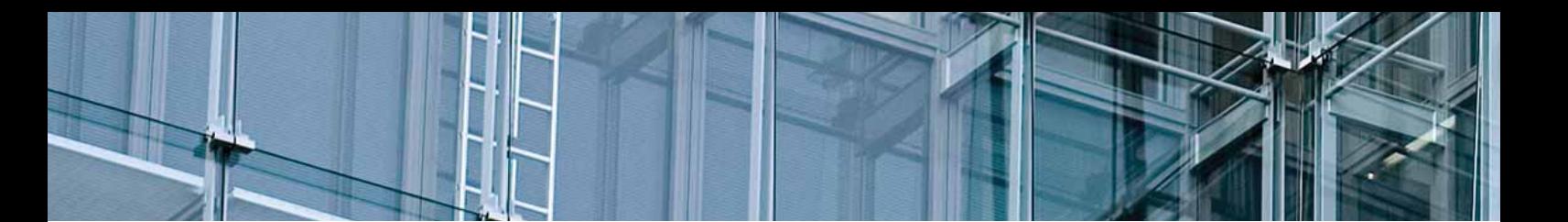

#### **Halbzeug**

Die Dialogbox wurde mit neuen Registerschaltflächen reorganisiert. Hinzugekommen ist die Form "Achtkant".

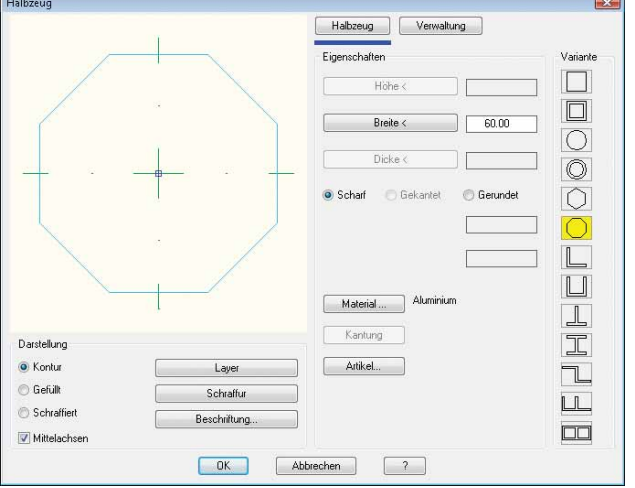

#### **Rohrleitung**

Diese neue Funktion erlaubt das Einfügen und Kombinieren von Rohrleitungsobjekten, wie z.B. POLOPLAST oder LORO (gerade Abschnitte, Bögen, Abzweigungen oder Muffen). Die Objekte lassen sich durch Doppelklick jederzeit nachträglich ändern. Dieses "Piping-System" können Sie sehr gut im Entwässerungsbereich einsetzen.

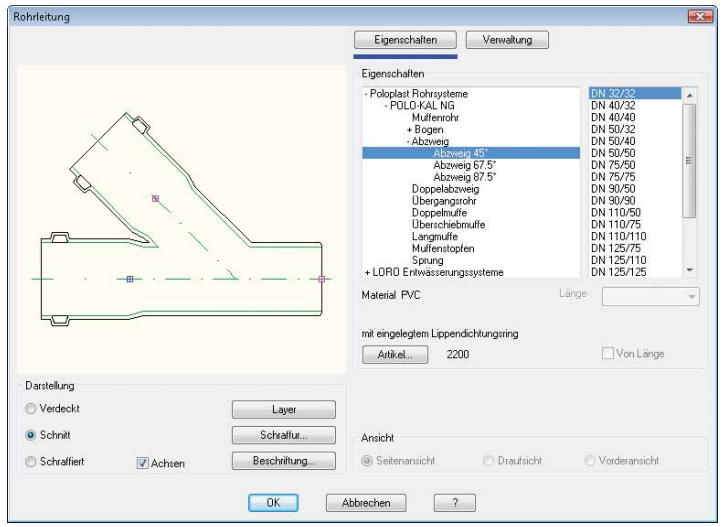

**Systemvoraussetzungen für den Einsatz von ATHENA 2009**

- · AutoCAD 2007 bis 2009
- · ADT 2007
- · AutoCAD Architecture 2008 bis 2009
- · AutoCAD Mechnical 2007 bis 2009

Betriebssystem: Windows XP prof. oder Windows Vista

Hardware:

ATHENA benötigt die gleiche Hardwarekonfiguration wie AutoCAD.

AutoCAD – Eingetragenes Warenzeichen der Autodesk Inc. Pentium – Eingetragenes Warenzeichen der Intel Inc. Windows (2000, XP, Vista) MS-Excel – Eingetragene Warenzeichen der Microsoft Inc.

#### **Bohrung**

Bohrung

Auch diese Dialogbox wurde mit neuen Registerschaltflächen reorganisiert und es sind zöllige Normgrößen hinzugekommen. Des Weiteren können Sie unter der Registerschaltfläche "Verwaltung" Vorgaben in eine eigene Bibliothek abspeichern, die so jederzeit für eine erneute Verwendung zur Verfügung stehen.

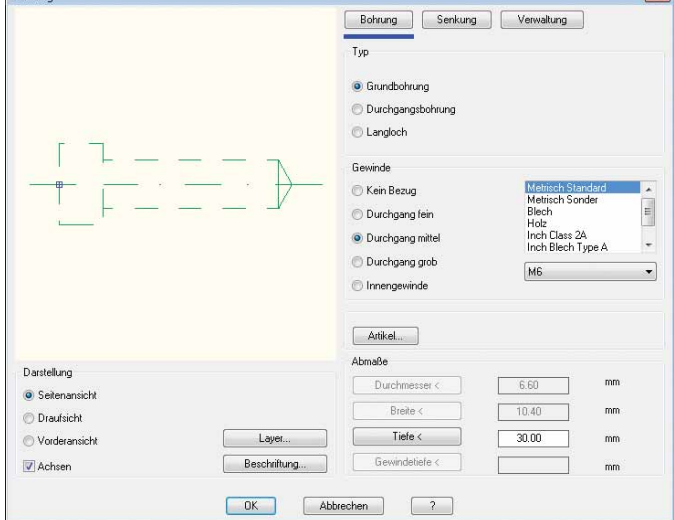

#### **Blechquerschnitt**

Diese Dialogbox hat neue Registerkarten erhalten:

- Unter "Beschichtung" können Sie nun Beschichtungslinien auf beiden Seiten und an den Stirnseiten des Blechs definieren.
- Unter "Abschluss" lassen sich Abschlussfalze am Anfang und am Ende des Blechs zuweisen.
- "Verwaltung" bietet Ihnen, wie aus anderen ATHENA-Dialogboxen bekannt, die Möglichkeit, Blechquerschnitte in eine eigene Bibliothek zu speichern.

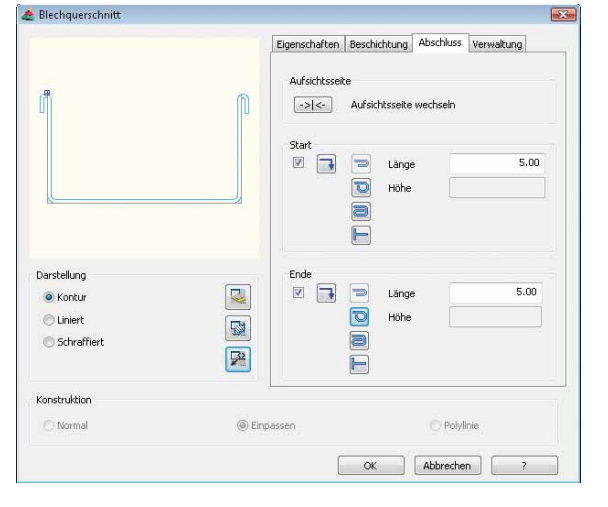

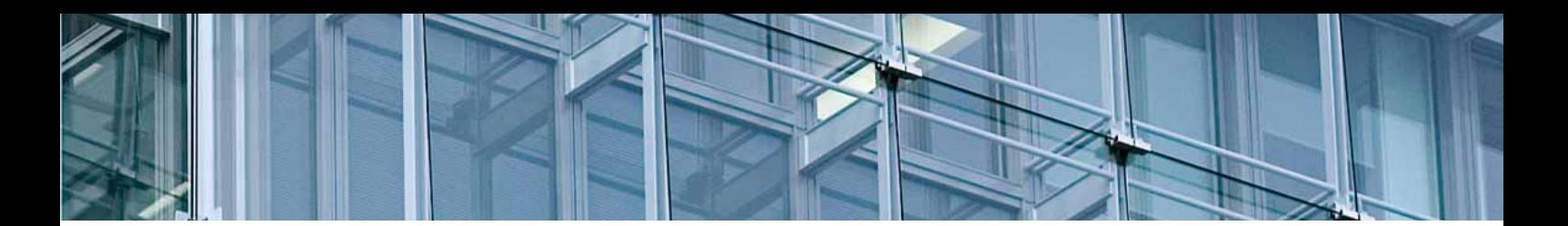

#### **Schweißnaht**

Diese Dialogbox wurde ebenfalls mit neuen Registerschaltflächen reorganisiert. Unter "Verwaltung" können Vorgaben für die komfortable Wiederverwendung abgespeichert werden. Eine Schweißnaht können Sie nun auch aus einer vorhandenen AutoCAD-Polylinie erzeugen. Über eine neue Schaltfläche "Beschriftung" lassen sich Beschriftungseinstellungen vornehmen.

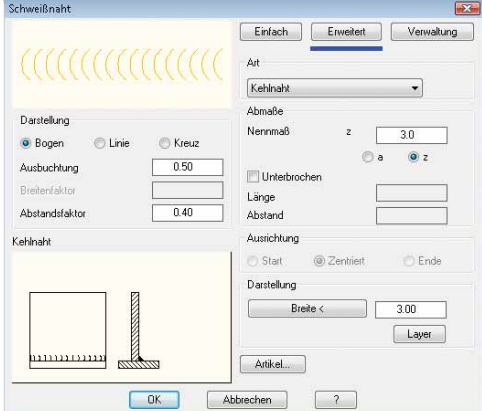

#### **Treppenberechnung**

Ein neues Tool zur Konstruktion eines Treppenverlaufs über verschiedene Parameter. Die erzeugte Treppe können Sie mit Darstellung der Stufen als Schnitt in die Zeichnung einfügen.

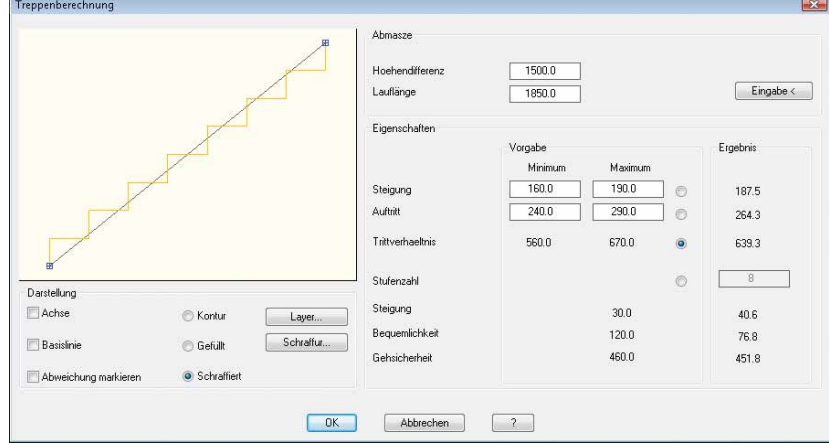

#### **Schnittsymbol**

Neu hinzugekommen ist die Möglichkeit, eine Schnittlinie für den Schnittverlauf mit einem Schnittsymbol (z. B. einem Pfeil) zu erzeugen.

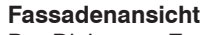

Der Dialog zur Erstellung von Fassadenansichten ist komplett überarbeitet worden und hat neue Funktionen erhalten.

- Jetzt ist es möglich, optional ein Rohbaumaß anzugeben.
- Die Pfosten- und Riegel-Abstände lassen sich jetzt automatisch aufteilen. Außerdem können Sie die Abstände optional als Achsmaße, als lichte Maße oder als absolute Maße angeben.
- Für Aussen- und Innenprofile können Sie unterschiedliche Eigenschaften (z. B. Profilansichtsbreiten) angeben.
- Bei der optionalen Eingabe einer Pfostenlieferlänge erzeugt ATHENA automatisch Stoßfugen, wenn die Lieferlänge unterhalb der Pfosten-Gesamtlänge liegt.
- Sie können Füllungen einfügen.
- Die Fassadenansicht lässt sich mit Schnitten und Symbolen für die Schnitte und Profilstöße versehen. **2D-Schnittstelle zu LogiKal (nur 32 bit)**

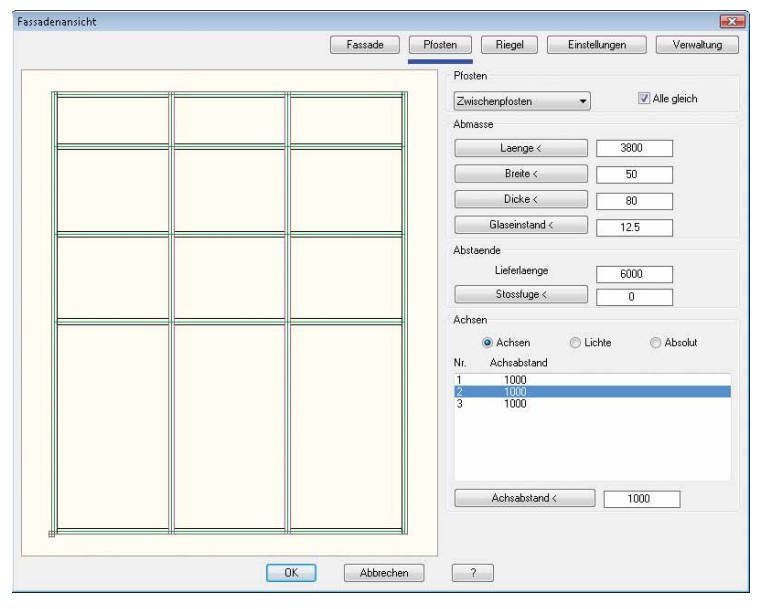

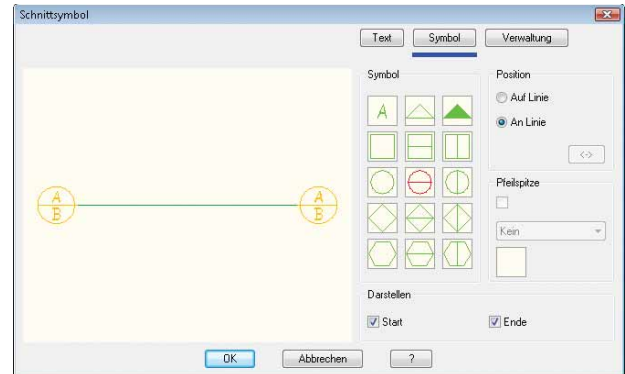

Neben der bekannten 3D-Schnittstelle gibt es jetzt eine neue 2D-Schnittstelle zu logiKal. Direkt in ATHENA können mittels einer logiKal-Dialogbox Positionen wie z.B. Fassadenelemente, Fenster oder Türen eingegeben werden. Basis hierfür sind die logiKal Stammdaten. Die fertige Position wird als intelligente Ansicht eingefügt, d.h. ein Doppelklick genügt um Modifikationen durchzuführen, welche z.B. die Geometrie, die Füllungen, die Profile usw. betreffen können. Aus der fertigen Ansicht können dann beliebige Schnitte generiert werden.

Der große Vorteil dieser Schnittstelle liegt darin, dass der Benutzer in seiner gewohnten CAD Umgebung bleibt und seine generierten Ansichten oder Schnitte mittels ATHENA weiterbearbeiten kann (z.B. Wandanschluss konstruieren oder Isothermen berechnen).

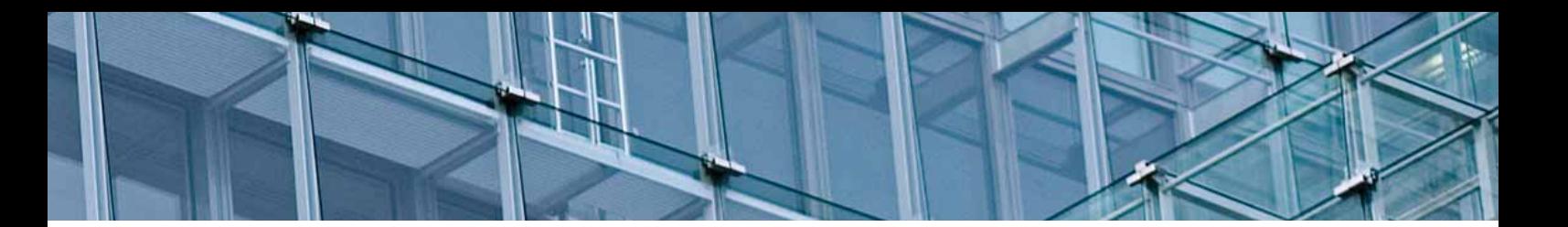

#### **Bemaßung teilen**

Eine neue Routine, um auf einer ausgewählten Strecke Bemaßungsobjekte gleichmäßig zu verteilen.

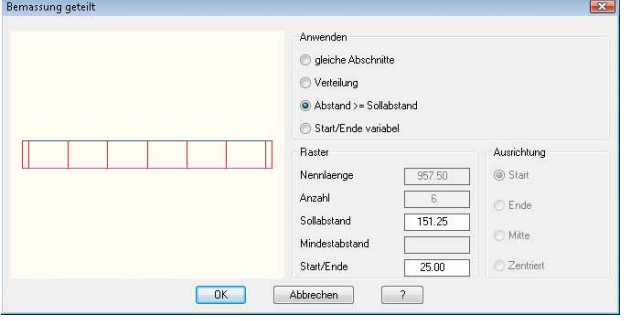

#### **Vertikale und horizontale Höhenkoten**

Über die Option Einstellungen können nun unterschiedliche Höhenkotenblöcke in einer Höhenkotengruppe verwendet werden. Die Option "Neu" ist jetzt bei diesen Funktionen die Vorgabe in spitzen Klammern.

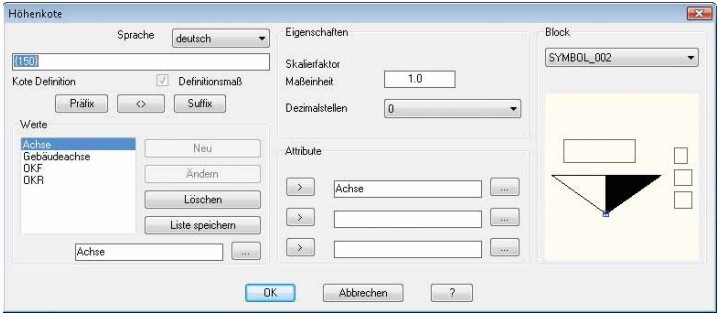

#### **Stabbaugruppen-Manager**

Die Dialogbox wurde mit neuen Registerschaltflächen reorganisiert.

- Über die Schaltfläche "Objekte" lässt sich jetzt eine Gruppe von eingefügten Referenzen in eine Stabbaugruppe einfügen.
- Über das neue Auswahlfeld "Schnitt" können Sie bestimmen, ob ein Bauteil im 2D-Stabbaugruppenschnitt ausgegeben wird.
- Und weitere Auswahlfelder bieten Ihnen die Möglichkeit, einem Bauteil eine der drei Darstellungsarten "Voll", "Zuschnittskontur" oder "Rechteck" zuzuweisen.

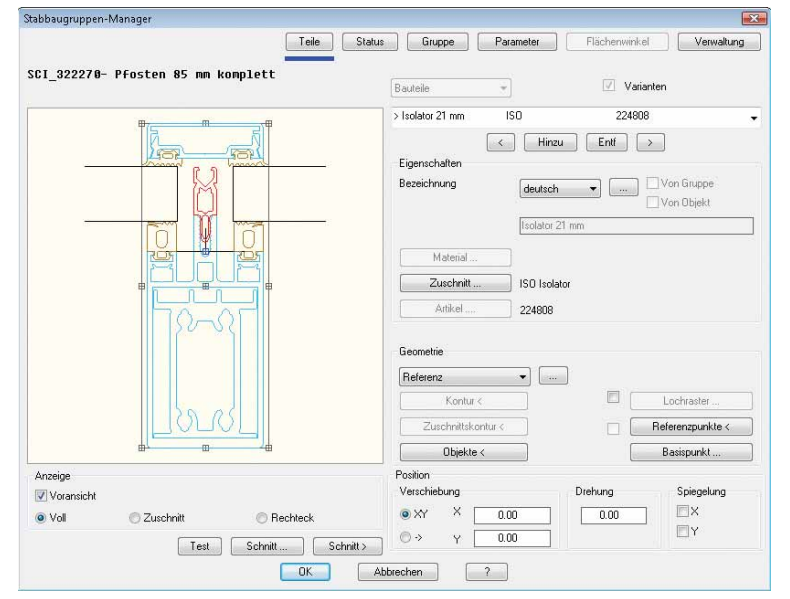

#### **Positionsmodell**

Dieser Befehl erzeugt aus einer 3D-Position ein Drahtmodell, an dessen Achsen die Positionsnummern mit Bezeichnungen als Beschriftungsobjekte angeordnet sind. Sie erhalten eine Zuordnung der Positionsnummern, entsprechend der Liste, die mit "Auszug Stab" erstellt wird. So läßt sich komfortabel ein Montageplan erstellen.

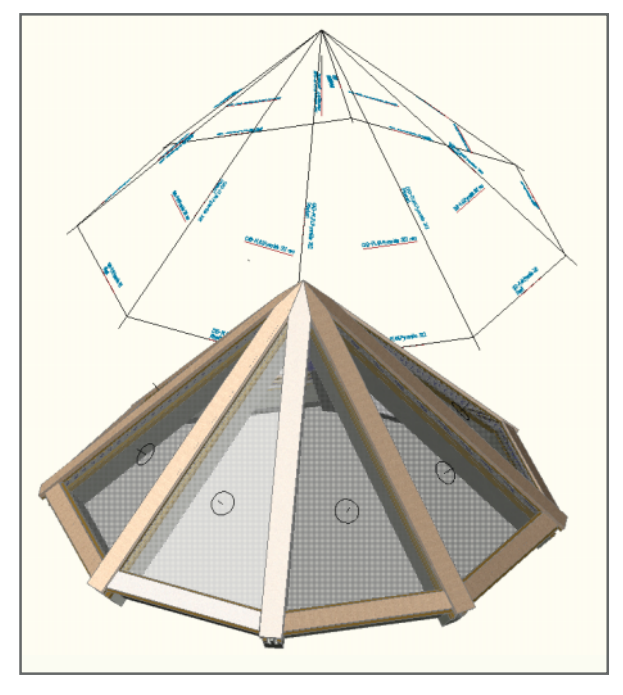

#### **Füllungs-Manager**

Die Dialogbox wurde mit neuen Registerschaltflächen reorganisiert. Sie können nun Kantungen, die Sie mit dem Befehl "Blechbearbeitung" abgespeichert haben, an Schichten einfügen, denen ein Material mit Kantungen zugewiesen wurde.

#### **Achsmodell zurücksetzen**

Diese neue Routine erlaubt es Ihnen, ein bereits analysiertes Achsmodell bzw. eine 3D-Position mit belegten Stäben zurückzusetzen. Das Ergebnis ist ein Drahtmodell aus Linienobjekten ohne 3D-Daten.

#### **Zuschnitt entfernen**

Über diesen neuen Befehl entfernen Sie einen Zuschnitt zwischen zwei Stäben mit einem Klick.

#### **Liste Baugruppe**

Mit dieser neuen Funktion können Sie eine Liste aller Baugruppen einer Zeichnung in die Zwischenablage schreiben und dann in Excel oder andere Programme einfügen. Die Routine wird genauso komfortabel gehandhabt wie die schon bekannten Befehle "Liste Stab" und "Liste Füllung".

#### **64 Bit Version**

ATHENA 2009 ist auch als 64 Bit Version verfügbar, die vor allem beim Bearbeiten großer 3D-Konstruktionen Vorteile bietet. Einsetzbar ist diese Version unter Windows XP/Vista 64 Bit und AutoCAD 64 Bit.

## ATHENA 2009 – produktiv zeichnen, planen, konstruieren

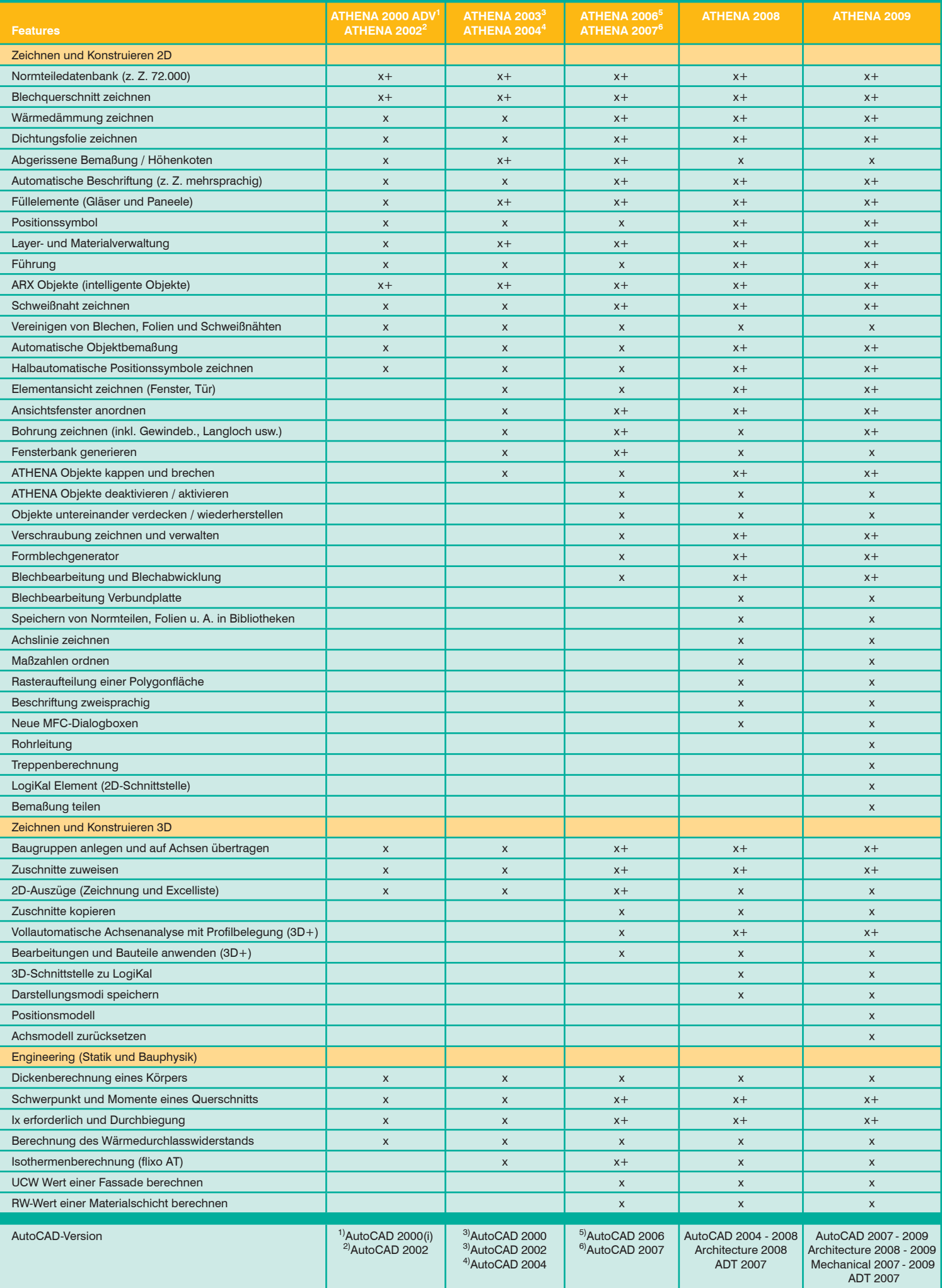

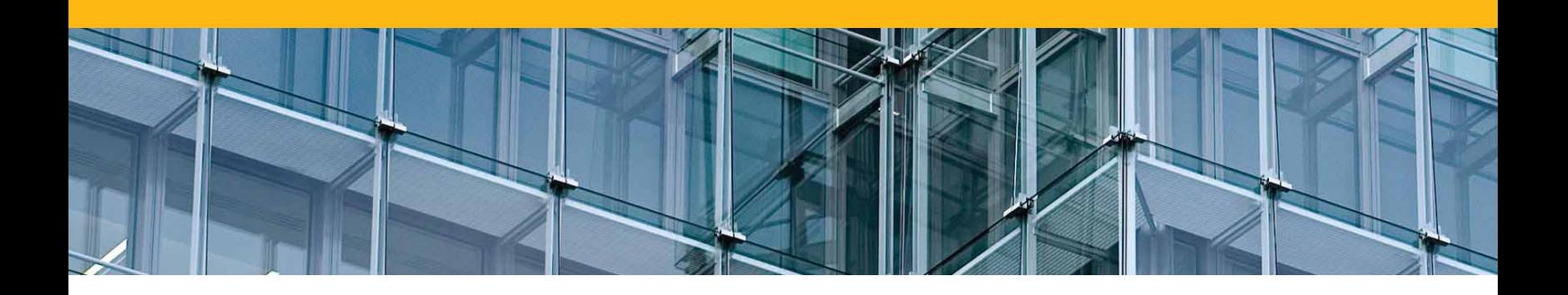

CAD-PLAN GmbH Frankfurter Str. 59-61 63067 Offenbach **Deutschland** 

Tel. +49-69-800 818-0 Fax +49-69-800 818-18

info@cad-plan.com www.cad-plan.com

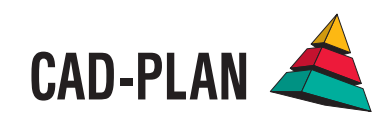